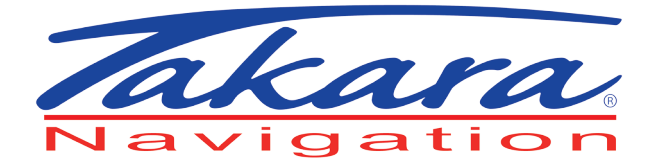

# Quick Start Guide

hotline +33 (0) 825 827 090 support contact@takara.fr www.takara.fr

## **Sommaire**

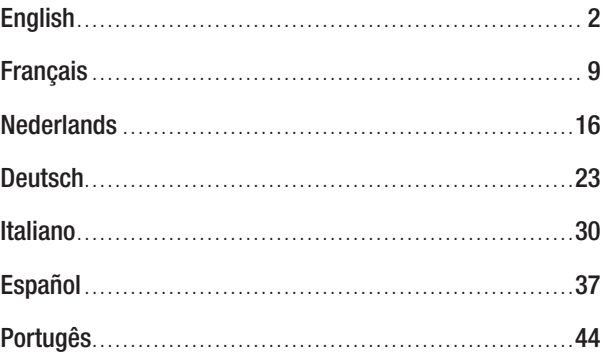

#### Using the navigator

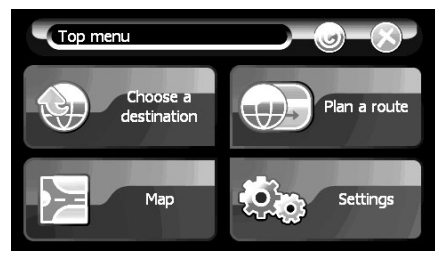

A few seconds after loading the application, the main screen appears.

The Home screen offers 4 options :

- Chose a destination to select a destination
- Map to see the map
- Settings to customize your options
- Plan a route
- The button  $\odot$  for the software version (see chapter 2.6)

#### Buttons

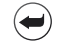

The arrow to the left of the menu bar takes you back to the previous screen.

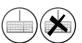

The keyboard icon to the right of the menu bar is to display or hide the keyboard on the screen.

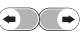

The left/right arrows take you to the next or previous page in screens containing lists.

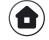

This icon takes you back to the **Home** screen without confirming changes.

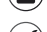

This icon confirms your choice and takes you back to the previous screen.

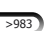

This icon gives you the number of results found.

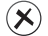

This icon closes the screen you are viewing without confirming changes.

#### Setting an address as destination

On the Choose a destination screen, do the following :

#### $\boxed{1}$  Tap Address.

 $\sqrt{2}$  Choosing the country : Tap the country or region of your choice in the list. This step is offered only on your first use and if your mapping data covers several countries. The following times you use the device, addresses will automatically be searched in the country you selected on your previous use. If you wish to choose another country, tap the arrow to the left of the menu bar above.

3 Selecting the city/town : On the keyboard, type the first letters of the name of your destination town; with every letter you add, names of towns are displayed. When the list of towns are down to a few, the keyboard is automatically set to hide. To select the city, tap the name of the city in the list and the Select street screen is displayed.

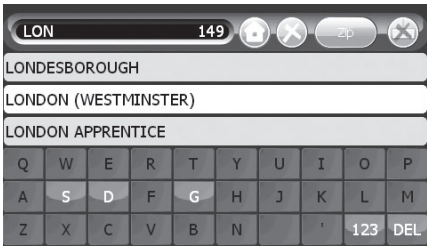

<sup>4</sup> Selecting the street : On the keyboard, type the first letters of the name of your destination street; with every letter you add, names of streets are displayed in the list on the screen. Tap the street of your choice in the list.

If your destination is not specific, tap City center of <town>.

## EN

5 Selecting the street number :

Two options :

Anywhere on the street : tap Anywhere on <the street>.

or

Street number: enter the street number you wish to reach, then, to confirm, tap the rightangle arrow to the right of the keyboard.

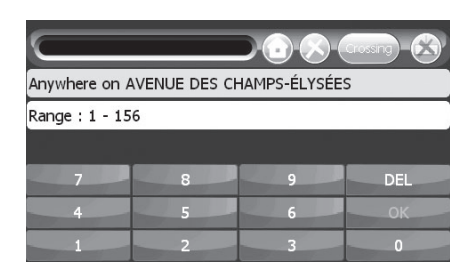

 $\boxed{6}$  Tap :

Navigate to to start up navigation guidance.

Find nearby to select a point of interest (POI) in the vicinity of the selected address. Save as to save this destination.

View to view the address on the map.

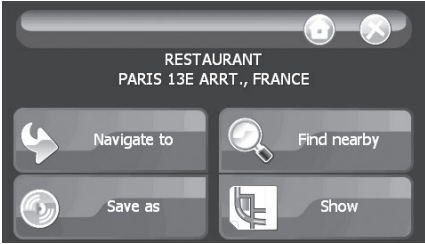

#### During navigation

m **PARIS-CENTRE N19 IVRY S/ SEINE** A6<br>PERIPHERIQUE INTERIEUR l VITRY S/ SEINE **GARE D'AUSTERLITZ** k 170 a b c h  $\overline{D}$ f E15/A6 A g e i j

The navigation screen offers menus and different kinds of information about your route.

EN

#### Légende

- A Rerouting button: calculates an alternative route. You will return on the navigation screen after 10 seconds if you make no modification (see following page).
- **B** Button to save current position as personal POI.
- **c** Mute button.
- **D** Button to change to map mode (see chapter Map mode).
- **E** Name of current street or symbolic display of lanes.<sup>(1)</sup>
- **Extimated time left to destination.** 
	- If you tap on this icon the time left switches on arrrival time.
- G **Distance left to destination.**
- **n** Current speed.
- **D** Icon representing selected transportation mode.
- **J** GPS signal control.
- **K** Symbol of second next maneuver (this icon only appears if the next two maneuvers follow closely on one another) or announces a radar or a compass.<sup>(1) (2)</sup>
- **D** Symbol for next maneuver (upcoming turn) to be made and distance to it.
- **M** The figure "1" indicates the number of intersection before the maneuver.<sup>(1)</sup> Indicates the number of lanes and which ones you can take.<sup>(1) (2)</sup>

<sup>1 -</sup> The green color symbolizes the direction to be followed

<sup>2 -</sup> According to the version

#### ANGLAIS Final User License

#### PLEASE READ THIS CONTRACT CAREFULLY

#### WHEREAS

BENOMAD is a French company registered in Antibes under the number B 442 768 552, having its registered office 885, Avenue Docteur Julien Lefebvre 06270 VILLENEUVE-LOUBET – FRANCE, (Hereinafter referred to as "BENOMAD")

YOU (hereinafter referred to as "the Client" or "the User") just purchased a software edited by BENOMAD fitted with digital maps data owned by TOMTOM (hereinafter referred to as "the Software") and you are about to use it in accordance with instructions and guidance as stated in its documentation.

Before any use of the Software, after having read the terms and conditions of this License, the Client hereby accepts and undertakes to comply with all the provisions of this License and agrees that this Agreement is enforceable like any written negotiated agreement.

#### I / INTELLECTUAL PROPERTY AND RIGHT OF USE

BENOMAD, or any other sub licensee, grants the User, who hereby accepts, a non-exclusive and non-transferable right to use the Software during the duration of its legal protection and according to the terms and conditions specified below.

The copyright and all other intellectual property rights in the Software and in the documentation are and remain the sole and exclusive property of BENOMAD.

Under this License, BENOMAD grants to the User a personal, non-exclusive and nontransferable right to use the Software, only for ONE GPS terminal and for the User's own internal business purposes as permitted under this License.

This License is only for own internal business, which means that the User will not use the Software to provide network management services for another party or for facilities management.

The User shall not acquire any title, copyright or other proprietary rights in the Software or any copy other than specified in this License.

In accordance with French law, with the exception of only one copy of the Software that may be made for back-up or archival purposes, copies of the Software are forbidden.

The User undertakes not to remove the notices and trademarks that appear in the Software and on the original physical copies of the Software delivered.

The User will not duplicate, alter, modify or adapt the Software, not sublicense, sell, lease, rent or otherwise disclose it to any third parties.

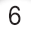

In accordance with article L. 122-6-1 of the French Intellectual Property Code, the User will not correct or make a third party correct any error contained in the Software, without BENOMAD's prior and written consent.

The User shall not use nor install the Software on a network computer server, use in timeshare. The User has no right to disclose the Software on the Internet. The User shall not, nor permit others, to decompile, reverse engineer or disassemble the Software.

#### II/ WARRANTY

BENOMAD warrants that the Software meets the terms of its documentation from the date of purchase by the Client.

The User acknowledges that BENOMAD does not represent or warrant that the Software will perform in every operating environment will remain uninterrupted or error free or that any errors will be corrected or correctable.

#### III / LIABILITY

Under no circumstances will BENOMAD be liable for any consequential, indirect or incidental damages or lost or profits, whether foreseeable or unforeseeable, based on claims of the User or its clients (including, but not limited to, claims for loss of data, goodwill, use or money, interruption in use or availability of data) arising out or breach of failure of express or implied warranty, breach of this License, misrepresentation, negligence or otherwise.

Assuming that BENOMAD may incur a liability in any action or proceeding, this liability cannot exceed the total amount actually paid by the User for this License of the Software.

#### IV/ FORCE MAJEURE

Neither Party will incur any liability to the other Party on account of any loss or damages resulting from any delay or failure to perform all or any part of this License if such delay or failure is caused by an event of force majeure under the definition given by French case law and particularly: acts of God, strikes, lockouts, riots, acts of war, earthquakes, fire and explosions, acts of any government authority, water damage or interruption in telecommunication network or electricity network.

## EN

#### V/ TERMINATION

Without prejudice to any other rights, BENOMAD may immediately terminate this License if the User fails to comply with any of its terms and conditions.

Upon termination of this License for any reason whatsoever, the User shall immediately cease to use the Software and destroy all copies of the Software.

#### VI / ASSIGNMENT

No right under this License shall be assigned by either Party without the prior written approval of the other Party.

#### VII/ HEADLINES

The headings to the articles in this License are for ease of reference only and shall not affect the interpretation or construction of this License.

#### VIII / SEVERABILITY

If any provision of this License is determinate to be invalid, unlawful or unenforceable, it shall be declared void or invalid but such decision will not affect the validity or enforceability of the remaining provisions.

#### IX / WAIVER

Except as expressly stated in this License, no exercise or enforcement by either Party of any right or remedy under this License will preclude the enforcement by such Party of any other right or remedy under this License.

#### X / GOVERNING LAW

This License will be governed and construed in accordance with the laws of France.

#### XI/ LANGUAGE OF THE CONTRACT

English language in the Contract is for information only. In case of differences of interpretation, the Parties shall only refer to French text.

#### XII / JURISDICTION

In the event of a dispute ensuing from the interpretation or the performance of this License, the Parties undertake to initially seek a friendly solution.

If such a solution cannot be reached, the dispute will be for the exclusive competence of courts of GRASSE (France), notwithstanding plurality of defendants or introduction of third party.

#### Utilisation du navigateur

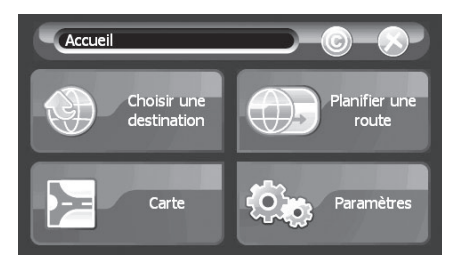

FR

Au lancement de l'application, vous accédez, après quelques secondes de chargement, à l'écran d'accueil.

L'écran "Accueil" propose 4 choix :

- "Choisir une destination" pour sélectionner une destination
- "Carte" pour voir la carte
- "Paramètres" pour définir ses options
- "Planifier une route"
- Le bouton "©" pour connaître les versions du logiciel (cf. § 2.6)

Lexique des boutons

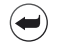

La flèche en haut à gauche de la barre de menu permet de revenir à l'écran précédent.

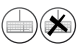

L'icône clavier en haut à droite de la barre de menu permet d'afficher ou de cacher le clavier à l'écran.

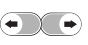

Ces flèches gauche/droite permettent de passer d'une page à l'autre dans les écrans contenant des listes.

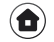

Cette icône permet le retour à l'écran "Accueil" sans valider les modifications.

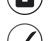

Cette icône permet de valider votre choix et renvoie sur l'écran précédent.

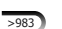

Cette icône vous informe sur le nombre de résultats trouvés.

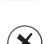

Cette icône permet de fermer l'écran sur lequel vous vous trouver sans valider les modifications.

#### Définir une adresse postale comme destination

A partir de l'écran "Choisir une destination", effectuez les étapes suivantes :

1 Appuyez sur "Adresse".

 $\sqrt{2}$  Sélection du pays : Appuyez sur le pays ou la région de votre choix dans la liste proposée. Cette étape ne se produit qu'à la première utilisation et si votre jeu de données cartographiques couvre plusieurs pays. Lors des utilisations suivantes, la recherche d'adresse s'effectuera automatiquement dans le pays sélectionné lors de la dernière utilisation. Si vous voulez choisir un autre pays, appuyez sur la flèche en haut à gauche de la barre de menu.

3 Sélection de la ville : Saisir sur le clavier les premières lettres du nom de votre ville de destination ; à chaque nouvelle lettre saisie des noms de villes s'affichent. Lorsque la liste des villes est réduite, le clavier se masque automatiquement. Pour sélectionner la ville appuyez sur le nom de la ville dans la liste et l'écran de "Sélection de la rue" apparaît.

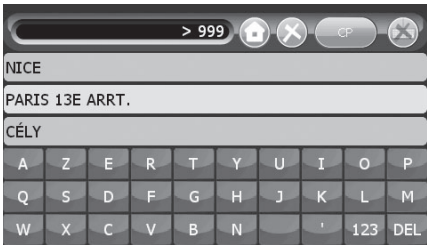

4 Sélection de la rue : Saisir sur le clavier les premières lettres du nom de la rue de destination ; à chaque nouvelle lettre saisie, des noms de rues s'affichent dans la liste à l'écran. Pour sélectionner la rue dans la liste, cliquez sur celle de votre choix. Si vous n'avez pas de destination plus précise, appuyez sur "Centre ville de <la ville>".

5 Sélection du numéro de rue :

Deux choix :

SN'importe où dans la rue : appuyez sur "N'importe où dans <la rue>".

ou

SNuméro de rue : entrez le numéro de la rue auquel vous souhaitez vous rendre puis, pour valider, appuyez sur la flèche à angle droit à droite du clavier.

FR

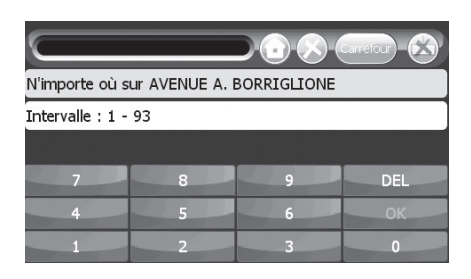

6 Appuyez sur :

"Naviguer vers" pour lancer le guidage.

"Chercher à proximité" pour sélectionner un point d'intérêt (POI) à proximité de l'adresse sélectionnée.

"Enregistrer sous" pour enregistrer cette destination.

"Voir" pour visualiser l'adresse sur la carte.

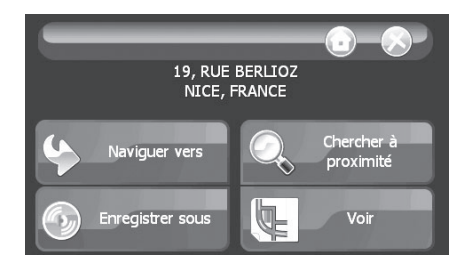

#### En navigation

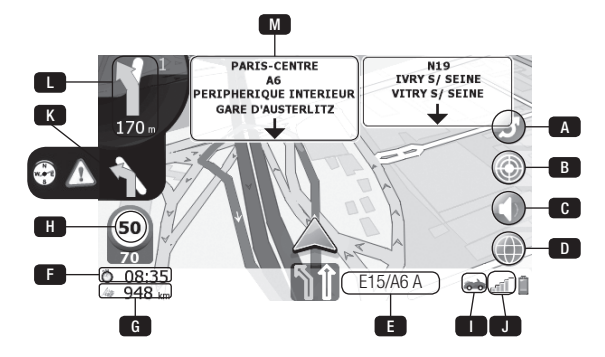

L'écran de navigation propose plusieurs informations sur votre trajet et des menus.

#### Légende

- A Bouton de déroutage : calcule un itinéraire alternatif. Vous revenez sur l'écran de navigation au bout de 10 seconds si vous n'effectuez aucune modification (*voir page suivante).*
	- B Bouton pour enregistrer la position courante sous la forme d'un POI personnalisé.
- c Bouton pour couper le son.
- **D** Bouton pour passer en mode cartographique
- (cf. § Mode cartographique) e
- F Nom de la rue courante ou affichage symbolique des voies.<sup>(1)</sup>
	- Estimation du temps restant jusqu'à la destination. Si vous appuyez sur cette icône la durée passe en heure d'arrivée.
- Distance restante jusqu'à la destination. g
- **H** Vitesse courante.
- **D** Icône représentant le mode de transport choisi.
- **J** Témoin du signal GPS.
- Symbole de seconde manœuvre à venir (cet icône n'apparaît que si les deux manœuvres k à venir sont proches) ou annonce une zone de danger ou une zone à risque.(1) (2)
- Symbole de la prochaine manœuvre à effectuer et distance restante jusqu'à celle-ci. Le chiffre «1» indique le nombre d'intersection avant la manœuvre.<sup>(1)</sup>
- M Nom de la prochaine route de l'itinéraire ou panneaux de direction.<sup>(1) (2</sup>)

<sup>1 -</sup> La couleur verte symbolise la direction à suivre

<sup>2 -</sup> selon version

#### Licence d'Utilisateur Final

#### VEUILLEZ LIRE ATTENTIVEMENT CE CONTRAT

#### ETANT PREALABLEMENT EXPOSE QUE

BENOMAD est une Société par actions simplifiée au capital social de 100.000,00 Euros, sise 885, Avenue Docteur Julien Lefebvre 06270 VILLENEUVE-LOUBET - FRANCE, immatriculée au RCS d'Antibes sous le n° B 442 768 552, (ci-après désignée « BENOMAD »)

VOUS (ci-après le « Client » ou « l'Utilisateur ») venez d'acquérir un logiciel édité par BENOMAD muni de données cartographiques propriété de la société TOMTOM (ci-après « le Logiciel ») et vous apprêtez à procéder à son utilisation conformément aux instructions contenues dans sa documentation.

Avant toute utilisation du Logiciel, connaissance prise de l'intégralité du contenu de la présente Licence, le Client déclare accepter l'ensemble des clauses de la présente Licence et reconnaît que ladite Licence revêt un caractère exécutoire, tout comme tout autre contrat écrit précédemment négocié.

#### I / PROPRIETE INTELLECTUELLE ET DROIT D'UTILISATION

BENOMAD, ou toute société distributrice spécialement mandatée, concède à l'Utilisateur, qui l'accepte, le droit non exclusif et non cessible d'utiliser le Logiciel pour la totalité de la durée de protection dudit Logiciel et selon les conditions et modalités définies ci-après.

BENOMAD conserve, en tant que titulaire des droits, la pleine et entière propriété intellectuelle du Logiciel et de sa documentation ainsi que toutes les prérogatives s'y rattachant.

Par la présente Licence, BENOMAD concède à l'Utilisateur un droit d'utilisation personnel, non exclusif et non transférable du Logiciel pour UN seul terminal GPS et pour ses seuls besoins internes.

Il convient d'entendre par utilisation limitée aux besoins internes toute utilisation par les salariés de l'Utilisateur à l'exclusion de toute utilisation en service bureau ou en infogérance.

L'Utilisateur n'acquerra aucun autre droit de propriété intellectuelle, ni aucun autre droit que ceux conférés par la présente Licence.

Conformément à la loi, la copie du Logiciel est strictement limitée à un exemplaire du Logiciel aux fins uniquement de sécurité ou d'archivage.

L'Utilisateur s'engage à ne changer ni enlever aucune marque ou inscription figurant sur toute reproduction du Logiciel ou support s'y rapportant.

FR

L'Utilisateur s'interdit de reproduire, d'arranger, d'adapter le Logiciel ou de le mettre à disposition de tiers, de le commercialiser, ou d'en consentir un prêt.

Conformément à l'article L. 122-6-1 I du Code de la propriété intellectuelle, l'Utilisateur s'interdit d'effectuer ou de faire effectuer la correction d'une anomalie du Logiciel sans l'accord préalable et écrit de BENOMAD.

L'Utilisateur ne pourra utiliser ou installer le Logiciel en réseau, ou en multipostes. L'Utilisateur s'interdit de diffuser le Logiciel via notamment le réseau Internet. L'Utilisateur ne peut décompiler, traduire le code-objet du Logiciel en code source, lui-même ou le faire faire par un tiers, sauf dans les conditions et limites strictement définies par la loi.

#### II / GARANTIE

Le Logiciel est réputé conforme à sa documentation et ce à compter à compter de la date d'acquisition par le Client.

L'Utilisateur reconnaît qu'il n'est pas possible de garantir que le Logiciel satisfera à des exigences de performances ou qu'il fonctionnera sans discontinuité, ni bogue.

#### III / RESPONSABILITE

BENOMAD ne pourra en aucun cas être tenu responsable des dommages indirects ou incidents, ni des pertes de profit, prévisibles ou imprévisibles, revendiqués par l'Utilisateur ou ses clients (y compris notamment pour pertes de données, de chiffre d'affaires, rendement financier, interruption d'utilisation ou disponibilité des données) résultant d'un manquement à une garantie expresse ou tacite, d'un manquement à la présente Licence, d'une fausse déclaration ou d'une négligence ou faute intentionnelle de BENOMAD.

En tout état de cause, la responsabilité totale de BENOMAD ne pourra excéder la somme totale versée par l'Utilisateur au titre du droit d'utilisation du Logiciel.

#### IV/ FORCE MAJEURE

Aucune des Parties ne pourra engager la responsabilité de l'autre si l'exécution de la présente Licence est retardée ou empêchée en raison d'un cas de force majeure, d'un cas fortuit ou d'une cause extérieure, tels que définis par la jurisprudence française et notamment : catastrophes naturelles, grèves, conflits sociaux, état de guerre, tremblement de terre, feu, explosions, interventions des autorités gouvernementales, dégâts des eaux, mauvais fonctionnement ou interruptions du réseau électrique ou de télécommunication.

#### V/ RESILIATION

Sans préjudice de tout autre droit, BENOMAD pourra résilier la présente Licence avec effet immédiat en cas d'infraction à toute disposition de la présente License.

Dès la résiliation du présent Contrat pour quelle que cause que ce soit, le Licencié devra : immédiatement cesser d'utiliser le Logiciel et détruire toute les copies du Logiciel.

#### VI / CESSION

Aucun des droits des présentes ne pourra faire l'objet d'une cession (totale ou partielle) par l'une ou l'autre des Parties sans accord préalable et écrit de l'autre.

#### VII / TITRES

En cas de difficulté d'interprétation entre l'un quelconque des titres et l'une quelconque des clauses, le contenu de la clause prévaudra sur le titre.

#### VIII / NULLITE

Si l'une quelconque des stipulations des présentes est réputée nulle au regard d'une règle de droit ou d'une loi en vigueur, elle sera réputée non écrite mais les autres stipulations garderont leur force et leur portée.

#### IX / RENONCIATION

Sauf dispositions contraires spécifiées aux présentes, le fait que l'une des Parties n'ait pas exigé l'application d'une clause quelconque ne pourra en aucun cas être considéré comme une renonciation aux droits de cette Partie découlant de ladite clause.

#### X / LOI APPLICABLE

La présente Licence est soumise au droit français

#### XI / LANGUE DU CONTRAT

L'usage de la langue anglaise dans la rédaction des présentes n'a qu'une valeur indicative. En cas de difficulté d'interprétation, les Parties se réfèreront uniquement au texte français.

#### XII / JURIDICTION COMPETENTE

En cas de litige découlant de l'interprétation ou de l'exécution des présentes, les Parties s'engagent à rechercher une solution amiable.

A défaut d'une telle solution, le différend sera de la compétence exclusive des tribunaux de GRASSE (France), qu'il y ait ou non pluralité de défendeurs ou appel en garantie.

### FR

#### Het navigatiesysteem gebruiken

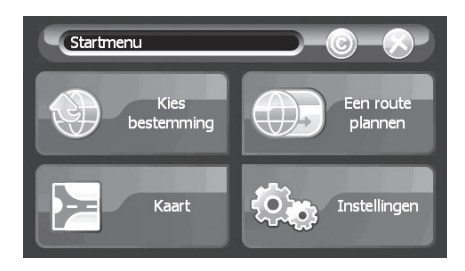

Enkele seconden nadat de applicatie werd geladen, wordt het hoofdscherm weergegeven.

Het Startmenu biedt 4 opties:

- Kies bestemming om een bestemming te kiezen
- Kaart om de kaart weer te geven
- Instellingen om uw opties aan te passen
- Een route plannen
- De toets © voor de softwareversie (zie § 2.6)

#### Toetsen:

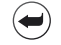

De pijl aan de linkerkant van de menubalk brengt u terug naar het vorige scherm.

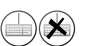

Het pictogram van het toetsenbord dat zich rechts van de menubalk bevindt, dient om het toetsenbord op het scherm weer te geven of te verbergen.

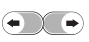

Het pijltje naar links/rechts brengt u naar de volgende of vorige pagina van de schermen die lijsten bevatten.

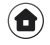

Dit pictogram brengt u terug naar het Startmenu zonder de wijzigingen te bevestigen.

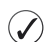

Dit pictogram bevestigt uw keuze en brengt u terug naar het vorige scherm.

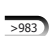

Dit pictogram verschaft u het aantal gevonden resultaten.

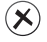

Dit pictogram sluit het scherm dat wordt weergegeven, zonder de wijzigingen te bevestigen.

#### Een adres als bestemming invoeren

Op het scherm **Kies bestemming**, voert u het volgende uit:

 $\boxed{1}$  Tik op **Adres**.

 $\sqrt{2}$  Kies het land: In de lijst tikt u op het land of de regio van uw keuze. Deze stap wordt alleen tijdens het eerste gebruik aangeboden en indien uw kaart verschillende landen bevat. De volgende keer dat u het apparaat zal gebruiken, zullen de adressen automatisch worden gezocht in het land dat u tijdens uw vorig gebruik hebt geselecteerd. Als u een ander land wilt selecteren, tikt u op de pijl die zich aan de linkerzijde van het menu bevindt

3 Selecteer de stad/gemeente: Op het toetsenbord voert u de eerste letters van de plaats van bestemming in; elke letter die u toevoegt, zal plaatsnamen weergeven. Als er maar enkele steden worden weergegeven, dan zal het toetsenbord worden verborgen. Om een stad te selecteren, tikt u in de lijst op de naam van de stad en het scherm Straatnaam selecteren wordt weergegeven.

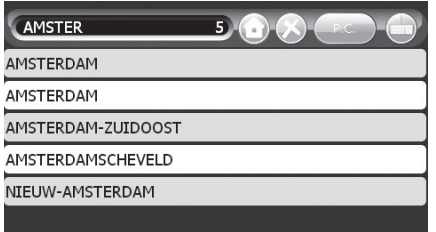

4 Selecteer de straat: Op het toetsenbord voert u de eerste letters van de straat van bestemming in; elke letter die u toevoegt, zal straatnamen weergeven. In de lijst tikt u op de straat van uw keuze.

Als uw bestemming niet specifiek is, tik dan op Centrum van <plaats>.

NL

5 Het huisnummer selecteren:

Twee opties:

▶ Om het even waar in de straat: tik op Ergens op <de straat>.

of

SHuisnummer: voer het huisnummer in naar waar u wilt gaan, vervolgens bevestigt u door op de pijl naar rechts te tikken die zich aan de rechterzijde van het toetsenbord bevindt.

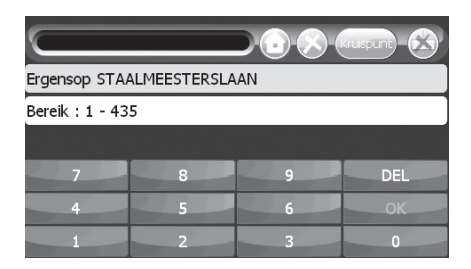

#### $6$  Tik:

Navigeer naar om de navigatiebijstand te starten.

Nuttige plaatsen om een nuttige plaats (POI) in de buurt van het geselecteerde adres te vinden.

Registreren onder om deze bestemming op te slaan. Weergeven om het adres op de kaart weer te geven.

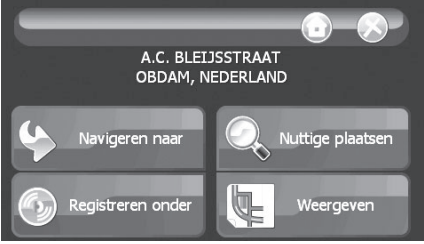

#### Tijdens de navigatie

Het navigatiescherm bevat menu's en allerlei informatie over uw route.

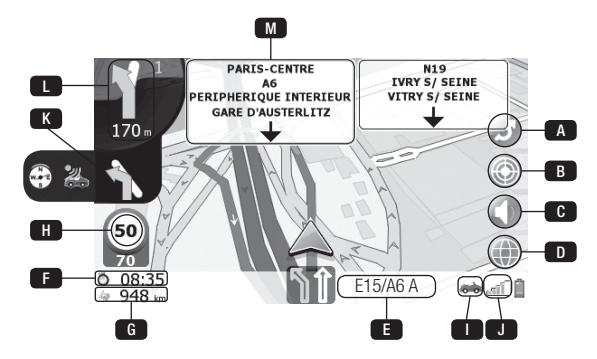

NL

#### Toetsen

- A Toets Omleiding: berekent een alternatieve route. Als u geen wijzigingen maakt, zult u na 10 seconden terugkeren naar het navigatiescherm.
- B Toets om de huidige positie op te slaan als persoonlijke POI.
- **c** Toets Dempen.
- D Toets om de kaartmodus te wijzigen (zie § Kaartmodus).
- **E** Naam van de huidige straat of een symbolische voorstelling van de rijstroken.<sup>(1)</sup>
- **F** Geschatte tijd tot bestemming.
- Als u op dit pictogram tikt, zal de resterende tijd veranderen naar aankomsttijd.
- G Resterende afstand tot bestemming.
- **Huidige snelheid.**
- **Pictogram dat de geselecteerde vervoerswijze voorstelt.**
- **J** GPS-signaal.
- K Symbool voor het tweede volgende manoeuvre (dit pictogram verschijnt alleen als de twee manoeuvres kort op elkaar volgen) of kondigt een radar aan of kompas.<sup>(1) (2)</sup>
- **D** Symbool voor het volgende manoeuvre (volgende afslag) en de afstand tot het volgende manoeuvre. Het cijfer "1" duidt het aantal kruispunten voor het manoeuvre aan.(1)
- Geeft het aantal rijstroken weer en welke u kunt nemen.<sup>(1) (2</sup>)

<sup>1 -</sup> Groen duidt de richting aan die u moet volgen

<sup>2 -</sup> Volgens versie

#### Licentie eindgebruiker

#### LEES DIT CONTRACT AANDACHTIG

#### IN AANMERKING GENOMEN DAT

BENOMAD een Frans bedrijf is, geregistreerd in Antibes onder het nummer B 442 768 552 met maatschappelijke zetel te 885, Avenue Docteur Julien Lefebvre 06270 VILLENEUVE-LOUBET – FRANKRIJK, (hierna genoemd "BENOMAD")

U (hierna genoemd "de Klant" of "de Gebruiker") net software heeft gekocht, bewerkt door BENOMAD, voorzien van digitale kaartgegevens die eigendom zijn van TOMTOM (hierna genoemd "de Software") en u deze gaat gebruiken volgens de instructies en richtlijnen zoals vermeld in de documentatie.

Voor de Software in gebruik wordt genomen, na het lezen van de voorwaarden en bepalingen van deze Licentie, aanvaardt en verbindt de Klant zich hierbij tot het naleven van alle bepalingen in deze Licentie en verklaart zich akkoord met de afdwingbaarheid van deze Overeenkomst zoals elke andere afgesloten overeenkomst.

#### I/ INTELLECTUELE EIGENDOM EN GEBRUIKSRECHT

BENOMAD, of enige andere sublicentiehouder, verleent de Gebruiker, die hierbij een nietexclusief en niet-overdraagbaar gebruiksrecht op de Software aanvaardt, voor de periode van de rechtsbescherming en volgens de hieronder vermelde voorwaarden en bepalingen.

De copyright en alle andere intellectuele eigendomsrechten in de Software en de documentatie zijn en blijven de enige en exclusieve eigendom van BENOMAD.

Onder deze Licentie verleent BENOMAD de Gebruiker een persoonlijk, niet-exclusief en nietoverdraagbaar gebruiksrecht op de Software, voor EEN (1) GPS navigatiesysteem en voor interne bedrijfsdoeleinden van de Gebruiker zoals toegestaan onder deze Licentie.

Deze Licentie is uitsluitend voor eigen intern bedrijfsgebruik wat betekent dat de Gebruiker de Software niet zal gebruiken om netwerk management services te bieden aan derden of voor facilities management.

De Gebruiker zal geen aanspraak, copyright of andere eigendomsrechten op de Software verwerven noch een kopie maken anders dan vermeld in deze Licentie.

Volgens de Franse wet, zijn uitgezonderd een enkele kopie van de Software die voor back-up of archiefdoeleinden is bestemd, kopieën van de Software verboden.

De Gebruiker verbindt zich ertoe geen mededelingen en handelsmerken te verwijderen die in de Software en op de originele fysieke kopieën van de geleverde Software verschijnen.

De gebruiker zal de Software niet dupliceren, wijzigen of aanpassen, geen sublicentie verstrekken, verkopen, leasen, verhuren of op enige andere manier aan derden onthullen.

Volgens artikel L. 122-6-1 van het Franse wetboek inzake de intellectuele eigendom zal de Gebruiker geen correcties aanbrengen of derden correcties laten uitvoeren van fouten in de Software zonder voorafgaande en schriftelijke toestemming van BENOMAD.

De Gebruiker zal de Software niet gebruiken noch installeren op een netwerk computer server die in timesharing wordt gebruikt. De Gebruiker heeft geen recht om de Software op het internet openbaar te maken. De Gebruiker zal niet zelf, noch anderen toestemming verlenen hiervoor, de Software decompileren, reverse engineeren of disassembleren.

#### II/ GARANTIE

BENOMAD garandeert dat de Software aan de voorwaarden van de documentatie voldoet vanaf de aankoopdatum door de Klant.

De Gebruiker erkent dat BENOMAD niet beweert of garandeert dat de Software in elke werkconfiguratie zal functioneren, ononderbroken of foutvrij zal werken noch dat fouten zullen worden gecorrigeerd of corrigeerbaar zijn.

#### III/ AANSPRAKELIJKHEID

In geen geval zal BENOMAD aansprakelijk zijn voor gevolgschade, indirecte of incidentele schade noch winstderving, hetzij voorzienbaar of niet te voorzien op basis van claims door de Gebruiker of zijn klanten (inclusief maar niet beperkt tot claims voor gegevensverlies, goodwill, gebruik of geld, gebruiksonderbreking of beschikbaarheid van gegevens) die voortkomen uit of het gevolg zijn van schending van uitdrukkelijke of impliciete garantie, schending van deze Licentie, bedrog, nalatigheid of andere.

Ervan uitgaande dat BENOMAD aansprakelijk wordt gesteld bij een rechtsvordering of -handeling, kan deze aansprakelijkheid het totale, effectief door de Gebruiker betaalde bedrag voor de Softwarelicentie niet overschrijden.

#### IV/ FORCE MAJEURE

Geen van de Partijen zal de andere Partij aansprakelijk stellen op grond van verlies of schade als gevolg van vertraging of storing om de volledige of een deel van deze Licentie te gebruiken als deze vertraging of storing wordt veroorzaakt door een geval van force majeure zoals gedefinieerd in het Franse wetboek en in het bijzonder: calamiteiten, stakingen, bezettingen, rellen, oorlog, aardbevingen, brand en ontploffingen, overheidsbeslissingen, waterschade of onderbrekingen in het telecommunicatie- of elektriciteitsnet.

#### V/ BEEINDIGING

Zonder prejudicie van andere rechten kan BENOMAD onmiddellijk deze Licentie beëindigen als de Gebruiker een van deze voorwaarden en bepalingen niet naleeft.

Bij beëindiging van deze Licentie omwille van eender welke reden zal de Gebruiker onmiddellijk het gebruik van de Software stoppen en alle kopieën van de Software vernietigen.

#### VI/ OVERDRACHT

Geen van de rechten onder deze Licentie kunnen door een van beide Partijen worden overgedragen zonder voorafgaande schriftelijke toestemming van de andere Partij.

#### VII/ TITELS

De titels van de artikels in deze Licentie zijn alleen bedoeld als makkelijke referentie en zullen geen invloed hebben op de interpretatie of samenstelling van deze Licentie.

#### VIII/ SCHEIDBAARHEID

Als een bepaling uit deze Licentie ongeldig, onwettelijk of niet afdwingbaar blijkt, zal deze nietig of ongeldig worden verklaard. Dergelijke beslissing zal de geldigheid en afdwingbaarheid van de overige bepalingen niet beïnvloeden.

#### IX/ VERKLARING VAN AFSTAND

Tenzij uitdrukkelijk vermeld in deze Licentie zal door de uitoefening of afdwingbaarheid van rechten of redres onder deze Licentie door een van de Partijen de afdwingbaarheid van andere rechten of redres onder deze Licentie uitsluiten.

#### X/ TOEPASSELIJK RECHT

Deze Licentie zal bepaald worden door en geïnterpreteerd worden door de Franse wetgeving.

#### XI/ TAAL VAN HET CONTRACT

De Engelse taal in het contract is alleen ter informatie. In geval van verschillende interpretaties, zullen de Partijen alleen naar de Franse tekst verwijzen.

#### XII/ RECHTSBEVOEGDHEID

In het geval van een geschil dat voortkomt uit de interpretatie of de uitvoering van deze Licentie zullen de Partijen dit geschil eerst proberen bijleggen.

Als het geschil niet kan worden bijgelegd, zal het geschil onder de exclusieve bevoegdheid van de rechtbank van GRASSE (Frankrijk) vallen, ongeacht de pluraliteit van de gedaagden of betrokkenheid van derden.

#### Benutzung des Navigationssystems

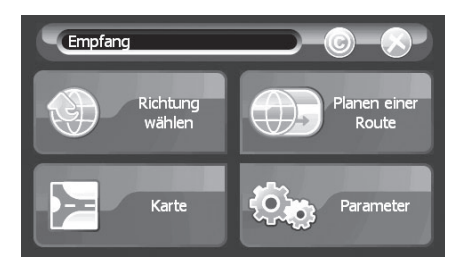

DE

Einige Sekunden nach dem Laden der Anwendung erscheint der Hauptbildschirm. Der Empfang bietet 4 Optionen:

- Richtung wählen, um ein Ziel zu wählen
- Karte, um die Karte anzuzeigen
- Parameter, um Ihre Parameter anzupassen
- Planen einer Route
- Die Taste © zum Ansicht der Softwareversion (siehe § 2.6)

#### Tasten:

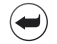

Der Pfeil links neben der Menüleiste bringt Sie zum vorherigen Bildschirm zurück.

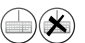

Das Tastatur-Symbol rechts neben der Menüleiste dient zum Ansicht oder Ausblenden der Tastatur auf dem Bildschirm.

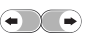

Mit den Pfeiltasten rechts / links gelangen Sie bei Listendarstellungen auf die nächste oder vorherige Seite.

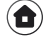

Dieses Symbol führt Sie zurück zur Startseite, ohne Veränderungen zu bestätigen.

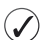

Dieses Symbol bestätigt Ihre Auswahl, und Sie gelangen zurück zum vorherigen Bildschirm.

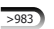

Dieses Symbol zeigt die Anzahl der gefundenen Ergebnisse an.

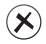

Dieses Symbol schließt den aktuellen Bildschirm ohne Bestätigung der vorgenommenen Änderungen.

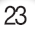

#### Einstellen einer Adresse als Ziel

Gehen Sie auf dem Bildschirm Richtung wählen folgendermaßen vor:

11 Tippen Sie auf Adresse.

2 Auswahl des Landes: Tippen Sie in der Liste auf das Land oder die Region Ihrer Wahl. Dieser Schritt wird nur bei der ersten Verwendung angeboten, und nur wenn Ihre Karten-Daten mehrere Länder umfassen. Danach wird das Gerät Adressen automatisch in dem Land suchen, das Sie bei der vorherigen Benutzung ausgewählt haben. Falls Sie ein anderes Land auswählen möchten, tippen Sie oben auf den Pfeil links neben der Menüleiste.

**3** Auswahl der Stadt: Geben Sie mit der Tastatur die ersten Buchstaben des Namens Ihres Zielortes ein; mit jedem Buchstaben, den Sie hinzufügen, werden die Namen von Städten angezeigt. Wenn die Liste auf wenige Städte reduziert ist, wird die Tastatur automatisch ausgeblendet. Tippen Sie in der Liste auf den Namen einer Stadt, um sie auszuwählen, und der Bildschirm Straße auswählen wird angezeigt.

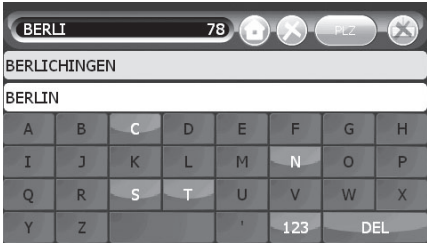

4 Auswahl der Straße: Geben Sie mit der Tastatur die ersten Buchstaben des Namens der gewünschten Straße ein; mit jedem Buchstaben, den Sie hinzufügen, werden die Namen von Straßen in der Liste auf dem Bildschirm angezeigt. Tippen Sie in der Liste auf die Straße Ihrer Wahl.

Wenn Ihr Ziel unbestimmt ist, tippen Sie auf Innenstadt von <town>.

5 Auswahl der Hausnummer:

Zwei Möglichkeiten:

▶ Irgendwo in der Straße: Tippen Sie auf Irgendwo in <the street>.

oder

SHausnummer: Geben Sie die gewünschte Hausnummer ein und bestätigen Sie sie, indem Sie auf den rechtwinkligen Pfeil rechts von der Tastatur tippen.

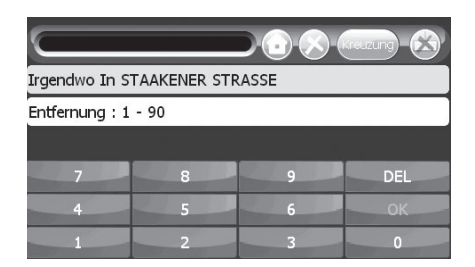

6 Tippen Sie auf:

Navigieren nach, um die Navigationsanweisungen zu starten. Umkreissuche, um ein POI in der Nähe der ausgewählten Adresse auszuwählen. Speichern als, um dieses Ziel zu speichern.

Ansicht, um die Adresse auf der Karte anzuzeigen.

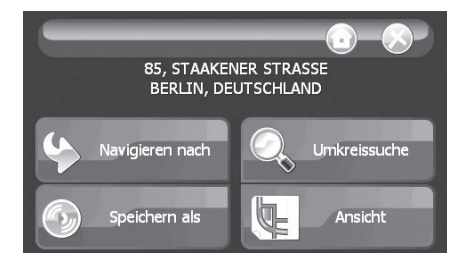

**DE** 

#### Während der Navigation

Der Navigationsbildschirm bietet Menüs und verschiedene Arten von Informationen zu Ihrer Route.

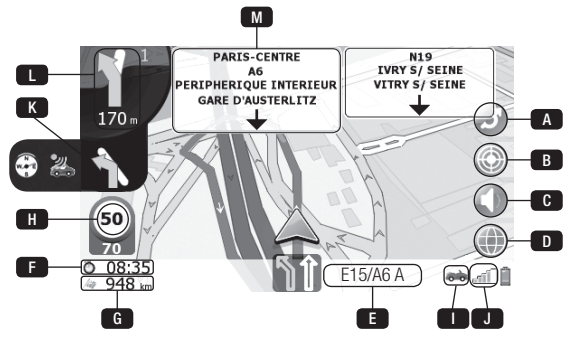

Schlüssel

- A Taste Umleiten: Berechnet eine alternative Route. Sie gelangen nach 10 Sekunden wieder auf den Navigationsbildschirm, wenn Sie keine Änderungen vornehmen (siehe nächste Seite).
- B Taste zum Speichern der aktuellen Position als persönliches POI.
- c Stummschaltungstaste.
- D Taste zur Änderung der Kartenansicht (siehe § Kartenmodus).
- **E** Name der aktuellen Straße oder symbolische Anzeige der Fahrspuren.<sup>(1)</sup>
- **F** Geschätzte verbleibende Zeit bis zum Ziel. Wenn Sie auf dieses Symbol tippen, schaltet die Anzeige von der verbleibenden Zeit auf die Ankunftszeit um.
- G Verbleibende Entfernung bis zum Ziel.
- **H** Aktuelle Geschwindigkeit.
- **D** Symbol für die ausgewählte Transportart.
- **J** GPS-Signal-Kontrolle.
- Symbol für das übernächste Manöver (erscheint nur, wenn die nächsten beiden k Fahrmanöver kurz aufeinander folgen) oder zeigt ein Radar oder einen Kompass an. (1) (2)
- **D** Symbol für das nächste vorzunehmende Fahrmanöver (nächste Abbiegung) und die bis dahin verbleibende Entfernung.

Die Zahl 1 steht für die Zahl der Kreuzungen vor dem Fahrmanöver.<sup>(1)</sup>

M Gibt die Anzahl der Fahrspuren sowie diejenigen an, die Sie nehmen können.<sup>(1) (2</sup>)

<sup>1 -</sup> Die grüne Farbe zeigt die Fahrtrichtung an

<sup>2 -</sup> Nach Version

#### Endgültige Benutzerlizenz

#### BITTE LESEN SIE DIESEN VERTRAG SORGFÄLTIG

BENOMAD ist eine in Antibes unter der Nummer B 442 768 552 eingetragene französische Firma, deren Sitz 885, Avenue Docteur Julien Lefebvre, 06270 VILLENEUVE-LOUBET – FRANKREICH ist (nachstehend "BENOMAD" genannt).

SIE (nachstehend "Kunde" oder "Benutzer" genannt) haben soeben ein von BENOMAD erstelltes Programm erworben, das digitale Karten der Firma TOMTOM enthält (nachstehend "Software" genannt), und sind im Begriff, es in Übereinstimmung mit den in dieser Dokumentation enthaltenen Anweisungen und Hinweisen zu verwenden.

Vor jeglicher Verwendung der Software akzeptiert der Kunde, nachdem er die Bedingungen dieser Lizenz gelesen hat, hiermit alle Bestimmungen dieser Lizenz und verpflichtet sich, diese einzuhalten, und erkennt an, dass diese Vereinbarung, wie jede andere schriftliche ausgehandelte Vereinbarung, durchsetzbar ist.

#### I. GEISTIGES EIGENTUM UND NUTZUNGSRECHT

BENOMAD oder jeder andere Unterlizenznehmer räumt dem Benutzer das nicht exklusive und nicht übertragbare Recht ein, die Software während der Dauer ihres rechtlichen Schutzes und gemäß den nachstehend angegebenen Bedingungen zu verwenden, das der Benutzer hiermit akzeptiert.

Das Copyright und alle anderen geistigen Eigentumsrechte an der Software und der Dokumentation sind und bleiben das alleinige und ausschließliche Eigentum von BENOMAD.

Mit dieser Lizenz gewährt BENOMAD dem Benutzer das persönliche, nicht exklusive und nicht übertragbare Recht, die Software auf nur einem GPS-Gerät und nur für seine eigenen internen Geschäftszwecke auf die Art und Weise zu verwenden, wie es diese Lizenz erlaubt. Diese Lizenz gilt nur für eigene, interne Geschäftszwecke, was bedeutet, dass der Benutzer die Software nicht benutzen wird, um Netzwerk-Management-Dienstleistungen für eine andere Partei oder für die Gebäudeverwaltung zu erbringen.

Der Benutzer erwirbt keinerlei Eigentums-, Urheber- oder sonstige Schutzrechte an der Software oder einer Kopie derselben, die nicht in dieser Lizenzvereinbarung angegeben sind.

Nach französischem Recht ist die Anfertigung von Kopien dieser Software verboten, mit Ausnahme einer einzigen Kopie der Software, die für Sicherungs- oder Archivierungszwecke angelegt werden darf.

Der Benutzer verpflichtet sich, die Hinweise und Markenzeichen, die sich in der Software und auf den ursprünglich gelieferten physischen Kopien der Software befinden, nicht zu Löschen. Der Benutzer wird die Software nicht duplizieren, ändern, modifizieren oder anpassen, DE

keine Unterlizenz der Software vergeben und sie nicht an Dritte verpachten, vermieten oder anderweitig weitergeben.

In Übereinstimmung mit Artikel L. 122-6-1 des französischen Gesetzes über das geistige Eigentum wird der Benutzer in der Software enthaltene Fehler ohne die vorherige schriftliche Genehmigung von BENOMAD nicht korrigieren oder von Dritten korrigieren lassen.

Der Benutzer wird die Software nicht auf einem Netzwerkserver installieren oder verwenden oder sie zur Teilzeitnutzung freigeben. Der Benutzer hat kein Recht, die Software über das Internet weiterzugeben. Der Nutzer wird die Software nicht dekompilieren oder disassemblieren und anderen nicht gestatten, dies zu tun.

#### II. GARANTIE

BENOMAD gewährleistet, dass die Software ab dem Datum des Kaufs durch den Kunden den Bedingungen ihrer Dokumentation entspricht.

Der Benutzer erkennt an, dass BENOMAD nicht garantiert, dass die Software in jeder Betriebsumgebung funktioniert, ununterbrochen funktionieren wird oder fehlerfrei ist oder dass etwaige Fehler korrigiert werden oder korrigierbar sein werden.

#### III. HAFTUNG

BENOMAD haftet unter keinen Umständen für eventuelle Folgeschäden, indirekte oder Begleitschäden oder entgangenen Gewinn, ob diese vorhersehbar oder unvorhersehbar waren, auf Ansprüchen des Benutzers oder dessen Kunden beruhen (einschließlich, aber nicht beschränkt auf Ansprüche aufgrund des Verlusts von Daten, Unternehmenswert, Nutzung oder Geld, Unterbrechung der Verwendung oder der Verfügbarkeit von Daten), die durch eine Verletzung oder einen Ausfall der ausdrücklichen oder stillschweigenden Gewährleistung, die Verletzung dieser Lizenz, Fahrlässigkeit oder anderweitig entstehen.

Falls BENOMAD durch ein Verfahren eine Haftungspflicht entsteht, kann diese Haftung den Gesamtbetrag, den der Benutzer tatsächlich für diese Lizenz der Software bezahlt hat, nicht übersteigen.

#### IV. HÖHERE GEWALT

Keine der Parteien wird die Haftung für Verluste oder Schäden übernehmen, die der anderen Partei durch Verzögerungen oder Unterlassung der Einhaltung dieser Lizenz im Ganzen oder in Teilen entstehen, wenn die Verzögerung oder Unterlassung durch ein Ereignis höherer Gewalt gemäß der Definition der französischen Rechtsprechung verursacht wird, insbesondere: höhere Gewalt, Streiks, Aussperrungen, Unruhen, Krieg, Erdbeben, Feuer und Explosionen, Handlungen von Regierungsbehörden, Wasserschäden oder Unterbrechungen des Betriebs der Telekommunikationsnetze oder des Stromnetzes.

#### V. KÜNDIGUNG

Unbeschadet sonstiger Rechte kann BENOMAD diese Lizenz mit sofortiger Wirkung kündigen, wenn der Benutzer eine ihrer Bedingungen nicht erfüllt.

Mit der Kündigung dieser Lizenz, gleich, aus welchem Grund, hat der Benutzer die Nutzung der Software unverzüglich einzustellen und Vernichtung alle Kopien der Software zu vernichten.

#### VI. ABTRETUNG

Keine der Parteien wird in dieser Lizenz gewährte Rechte ohne die vorherige schriftliche Zustimmung der anderen Partei abtreten.

#### VII. ÜBERSCHRIFTEN

Die Überschriften der Artikel in dieser Lizenz dienen nur der Übersichtlichkeit und haben keinerlei Einfluss auf die Auslegung dieser Lizenz.

#### VIII. SALVATORISCHE KLAUSEL

Sollte sich eine Bestimmung dieser Lizenz als ungültig, ungesetzlich oder nicht durchsetzbar erweisen, wird sie für nichtig oder ungültig erklärt, aber eine derartige Entscheidung wird keinen Einfluss auf die Gültigkeit oder Durchsetzbarkeit der übrigen Bestimmungen haben.

#### IX. VERZICHT

Soweit nicht ausdrücklich in dieser Lizenz vermerkt, schließt die Ausübung oder Durchsetzung eines Rechts oder Rechtsmittels gemäß dieser Lizenz durch eine der Parteien die Durchsetzung aller anderen Rechte oder Rechtsmittel gemäß dieser Lizenz durch die betreffende Partei aus.

#### X. GELTENDES RECHT

Diese Lizenz unterliegt den Gesetzen Frankreichs und wird dementsprechend ausgelegt.

#### XI. VERTRAGSSPRACHE

Die deutsche Sprache in diesem Vertrag dient nur der Information. Im Falle unterschiedlicher Auslegungen werden sich die Vertragsparteien nur auf den französischen Text beziehen.

#### XII. GERICHTSSTAND

Im Falle eines Rechtsstreits, der aus der Auslegung oder der Anwendung dieser Lizenz entsteht, verpflichten sich die Parteien, zunächst eine einvernehmliche Lösung zu suchen.

Wenn eine solche Lösung nicht gefunden werden kann, fällt der Rechtsstreit in die ausschließliche Zuständigkeit der Gerichte von GRASSE (Frankreich), und zwar ungeachtet dessen, ob er eine Vielzahl von Beklagten oder eine dritte Partei betrifft.

#### Usare il navigatore

DE

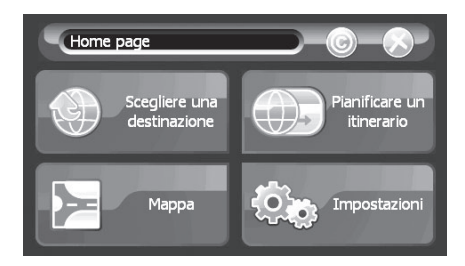

Qualche secondo dopo aver caricato l'applicazione appare la schermata principale.

La schermata dell'Home page propone 4 opzioni:

- Scegliere una destinazione per selezionare una destinazione
- Mappa per vedere la mappa
- Impostazioni per personalizzare le opzioni
- Pianificare un itinerario
- Il tasto © per la versione del software (vedi § 2.6)

Tasti :

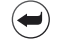

La freccia a destra della barra del menù vi riporta alla schermata precedente.

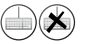

L'icona della tastiera a destra della barra del menu serve a visualizzare o nascondere la tastiera sullo schermo.

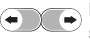

Le freccie verso destra/sinistra vi mandano alla pagina successiva o precedente sulle schermate contenenti degli elenchi.

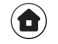

Questa icona vi riporta alla schermata dell'Home page senza confermare le modifiche.

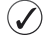

Questa icona conferma la scelta fatta e vi riporta alla schermata precedente.

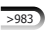

Questa icona dà il numero dei risultati trovati.

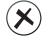

Questa icona chiude la schermata in corso senza confermare le modifiche.

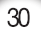

#### Impostare un indirizzo come destinazione

Sulla schermata Scegliere una destinazione seguire i seguenti passaggi:

1 Toccare Indirizzo.

2 Scegliere il paese: sull'elenco toccare il paese o la regione appropriati.

Questo passaggio viene effettuato solo la prima volta e nel caso in cui i dati di cartografia coprano più paesi. Le volte successive che si usa il dispositivo, gli indirizzi verranno cercati automaticamente nel paese selezionato la volta precedente. Se si vuole selezionare un altro paese, toccare la freccia a sinistra della barra del menu soprastante.

3 Selezionare la città: digitare sulla tastiera le prime lettere del nome della città di destinazione; man mano che si aggiungono lettere si visualizzano altri nomi di città. Una volta che l'elenco delle città si è ridotto a pochi nomi la tastiera si nasconde automaticamente. Per selezionare la città, toccare il nome nell'elenco e si visualizza Seleziona la schermata della strada.

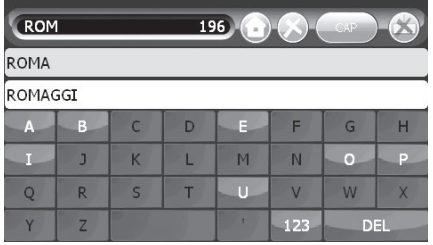

4 Selezionare la strada: digitare sulla tastiera le prime lettere del nome della strada di destinazione; man mano che si aggiungono lettere nell'elenco, sullo schermo si visualizzano i nomi delle strade.

Se la destinazione non è precisa, toccare Centro città di <città>.

5 Selezionare il numero civico:

Due opzioni:

▶ Ovunque nella strada: toccare Dovunque in <la strada>.

oppure

 $\triangleright$  Numero civico: inserire il numero civico che si vuole raggiungere, poi, per confermare, toccare la freccia verso destra, a destra della tastiera.

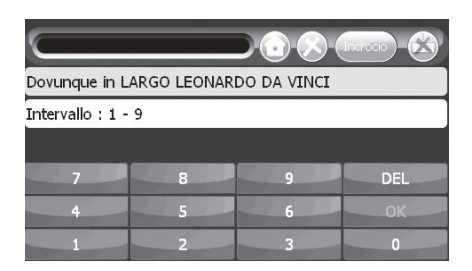

6 Toccare:

Navigare verso per iniziare la guida alla navigazione.

Cercare nelle vicinanze per selezionare un punto d'interesse (PDI) vicino all'indirizzo selezionato.

Salvare con nome per salvare questa destinazione. Vedi per vedere l'indirizzo sulla mappa.

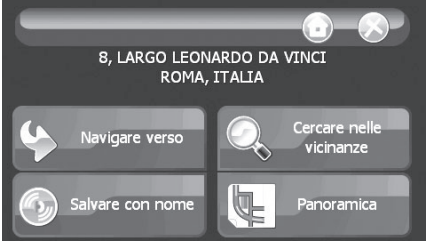

#### Durante la navigazione

La schermata di navigazione offre menu e vari tipi di informazioni sull'itinerario.

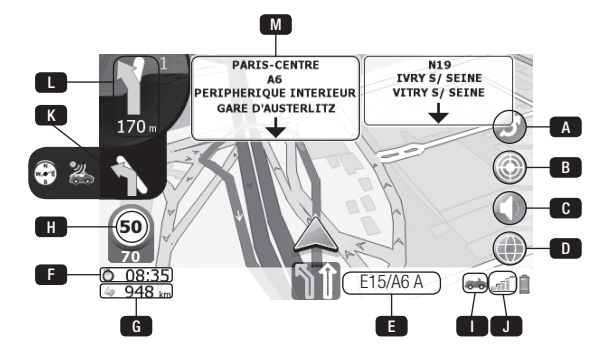

#### Tasto

- A Tasto indietro: calcola una rotta alternativa. Se non si fanno modifiche dopo 10 secondi si torna alla schermata di navigazione (Vedi pagina seguente).
- B Tasto per salvare la posizione corrente come PDI personale.
- c Tasto muto.
- D Tasto per passare in modalità mappa (vedi § Modalità mappa).
- **E** Nome della strada corrente o la visualizzazione simbolica delle vie.<sup>(1)</sup>
- **F** Tempo rimanente stimato alla destinazione.
	- Se si tocca questa icona si passa dal tempo rimanente all'orario di arrivo.
- Distanza rimasta per raggiungere la destinazione. g
- **H** Velocità attuale.
- **D** Icona che rappresenta la modalità di trasporto selezionata.
- **J** Controllo del segnale GPS.
- K Simbolo della seconda manovra successiva (questo icona appare solo se le due manovre seguenti sono prossime l'una all'altra) o indica un autovelox oppure un dispositivo di posizionamento.(1) (2)
- **D** Simbolo per la prossima manovra (svolta imminente) da fare e relativa distanza.
	- La figura «1» indica il numero di intersezione prima della manovra.<sup>(1)</sup>
- M Nome della prossima strada sull'itinerario.<sup>(1) (2</sup>)

<sup>1 -</sup> Il colore verde indica la direzione da seguire

<sup>2 -</sup> Secondo versione

#### Licenza utente finale

#### SI PREGA DI LEGGERE ATTENTAMENTE IL PRESENTE CONTRATTO

#### PREMESSO CHE

BENOMAD è un'azienda francese iscritta al registro di Antibes col numero B 442 768 552, la cui sede legale è situata a 885, Avenue Docteur Julien Lefebvre 06270 VILLENEUVE-LOUBET – FRANCE, (denominata nel prosieguo "BENOMAD")

LEI (denominato nel prosieguo "il Cliente" o "l'Utente") ha acquistato un software edito dalla BENOMAD contenente dati di mappe digitali di proprietà della TOMTOM (denominato nel prosieguo "il Software") e sta per usarlo conformemente alle istruzioni ed alle linee guida riportate nella relativa documentazione.

Prima di usare il Software e dopo aver letto i termini e le condizioni della presente Licenza, il Cliente accetta e si assume l'impegno di rispettare le disposizioni previste dalla Licenza e concorda che questo Accordo ha titolo esecutivo come qualsiasi altro accordo privato scritto.

#### I/ PROPRIETA' INTELLETTUALE E DIRITTO D'USO

BENOMAD, o qualsiasi altro subtitolare di licenza, concede all'Utente, che ivi accetta, un diritto non esclusivo e non trasferibile di uso del Software per tutta la durata della relativa tutela giuridica e conformemente ai termini e alle condizioni sotto riportate.

Il copyright e tutti gli altri diritti di proprietà intellettuale inerenti il Software e la relativa documentazione sono e restano proprietà unica ed esclusiva della BENOMAD.

Durante il periodo di durata della Licenza, la BENOMAD concede all'Utente un diritto personale, non esclusivo e non trasferibile di uso del Software, solo per n.1 terminale GPS e a scopi professionali interni dell'Utente come concesso dalla presente Licenza.

Questa Licenza si intende concessa solo per i propri affari interni, ciò vuol dire che l'Utente non userà il Software per fornire servizi di gestione della rete a terzi o per la gestione delle risorse.

L'Utente non acquisirà titoli, copyright o altri diritti di proprietà inerenti il Software o altre copie oltre a quelle specificate nella presente Licenza.

Ai sensi della legislazione francese, è vietata la riproduzione del Software, salvo una copia soltanto come back-up o a scopo d'archivio.

L'Utente si impegna a non eliminare le avvertenze e i marchi presenti sul Software e nelle copie fisiche originali del Software concesso.

L'Utente non duplicherà, altererà, modificherà o adatterà il Software; inoltre non cederà in sub-licenza, venderà, affitterà, noleggerà o renderà disponibile il suddetto Software a terzi.

Ai sensi dell'articolo L. 122-6-1 del Codice francese sulla proprietà intellettuale, l'Utente non correggerà e non farà correggere a terzi errori contenuti nel Software, senza il previo consenso scritto della BENOMAD.

L'Utente non userà e non istallerà il Software in un server di una rete informatica, usato in multiproprietà. L'Utente non ha il diritto di mettere il Software su Internet. L'Utente non decompilerà, non retroingegnerizzerà, non smonterà il Software e non permetterà ad altri di farlo.

#### II/ GARANZIA

La BENOMAD garantisce che il Software soddisfa i termini della relativa documentazione a decorrere dalla data di acquisto da parte del Cliente.

L'Utente riconosce che la BENOMAD non asserisce e non garantisce che il Software sarà efficiente in qualsiasi ambiente operativo, che non subirà interruzioni, che sia scevro di errori o che qualsiasi eventuale errore verrà o potrà essere corretto.

#### III/ RESPONSABILITA'

La BENOMAD non sarà ritenuta responsabile in nessun caso per danni conseguenti, indiretti o accidentali o per perdite di profitto, sia prevedibili che non, basati su richieste di risarcimento dell'Utente o dei suoi clienti (incluso a titolo esemplificativo ma non limitativo, richieste di risarcimento per la perdita di dati, perdita di avviamento, di uso o di denaro, interruzione dell'uso o disponibilità di dati) risultanti dalla violazione o da un errore della garanzia espressa o implicita, violazione della presente Licenza, travisamento, negligenza o altro.

Considerando che la BENOMAD potrebbe incorrere in responsabilità nell'ambito di azioni o procedimenti legali, questa responsabilità non potrà superare l'importo totale realmente pagato dall'Utente per questa Licenza del Software.

#### IV/ FORZA MAGGIORE

Nessuna delle due Parti incorrerà in responsabilità nei confronti dell'altra a fronte di perdite o danni derivanti da ritardi o errori nel mettere in pratica tutta o parte di questa Licenza nel caso in cui tale ritardo o errore sia causato da un evento di forza maggiore in base alla definizione data dalla giurisprudenza francese ed in particolare: eventi naturali, scioperi, blocchi, sommosse, atti di guerra, terremoti, incendi ed esplosioni, atti di organi del governo, danni causati dall'acqua o interruzione della rete delle telecomunicazioni e della rete elettrica. IT

#### V/ RECESSO

Senza pregiudicare ogni altro eventuale diritto, la BENOMAD può ritirare immediatamente la presente Licenza se l'Utente non rispetta uno qualunque dei termini e delle condizioni.

Previo ritiro della presente Licenza per una ragione qualsiasi, l'Utente cesserà immediatamente di usare il Software e ne distruggerà tutte le copie.

#### VI/ CESSIONE

Nel periodo di durata della presente Licenza non verrà ceduto nessun diritto da nessuna delle due Parti senza il previo consenso scritto dell'altra.

#### VII/ TITOLI

I titoli dati agli articoli in questa Licenza hanno puro valore indicativo e non influiscono sull'interpretazione o sul senso della presente Licenza.

#### VIII/ SEPARABILITA'

Se una disposizione di questa Licenza viene ritenuta non valida, illecita o inapplicabile, sarà dichiarata nulla o non valida, ma questa decisione non pregiudicherà la validità o l'applicabilità delle altre disposizioni.

#### IX/ RINUNCIA

Salvo quanto espressamente dichiarato in questa Licenza, l'esercizio o l'applicazione da parte di una delle due Parti di qualsiasi diritto o rimedio legale previsto dalla presente Licenza non pregiudicherà l'applicazione da parte delle suddetta Parte di qualsiasi altro diritto o rimedio legale previsto dalla presente Licenza.

#### X/ LEGISLAZIONE VIGENTE

La presente Licenza sarà disciplinata ed interpretata ai sensi della legislazione francese.

#### XI/ LINGUA DEL CONTRATTO

Il Contratto in lingua inglese è dato solo a titolo informativo. In caso di discrepanze nell'interpretazione, le Parti faranno riferimento solo al testo in lingua francese.

#### XII/ FORO COMPETENTE

In caso di controversia derivante dall'interpretazione o dall'applicazione della presente Licenza, le Parti si assumono l'impegno di cercare inizialmente una soluzione amichevole.

Se non si perviene a tale soluzione, la controversia sarà di competenza esclusiva del tribunale di GRASSE (Francia), indipendentemente dal numero di parti convenute o dall'inclusione di terzi.

#### Utilizar el navegador

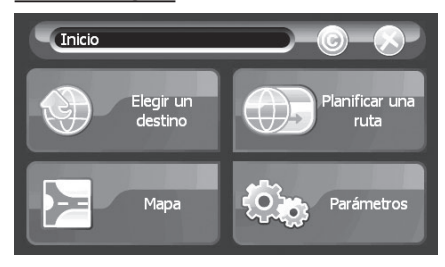

Transcurridos algunos segundos tras la carga de la aplicación, aparece la pantalla de inicio. La pantalla de **Inicio** ofrece 4 opciones:

- Elegir un destino para seleccionar un destino
- Mapa para acceder al mapa
- Parámetros para personalizar las opciones
- Planificar una ruta
- El botón © para visualizar la versión del software (véase § 2.6)

#### Botones:

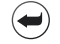

La flecha en la parte izquierda de la barra de menú sirve para volver a la pantalla anterior.

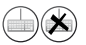

El icono del teclado en la parte derecha de la barra de menú sirve para mostrar o para ocultar el teclado en pantalla.

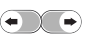

Las flechas izquierda/derecha le permiten pasar de una página a otra en las pantallas que contienen listas.

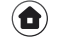

Este icono permite volver a la pantalla de Inicio sin confirmar las modificaciones.

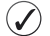

Este icono permite confirmar su elección y volver a la pantalla anterior.

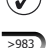

Este icono indica el número de resultados encontrados.

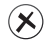

Este icono permite cerrar la pantalla que se está visualizando sin confirmar los cambios.

ES

#### Configurar una dirección como destino

En la pantalla Elegir un destino:

1 Pulse sobre Dirección.

 $\sqrt{2}$  Escoja el país pulsando sobre el país o región de su elección en la lista propuesta. Esta etapa sólo aparece la primera vez que se utiliza el sistema y sólo si sus datos cartográficos abarcan varios países. Cuando utilice el dispositivo más veces, las direcciones se buscarán de forma automática en el país que fue seleccionado en primer lugar. Si desea seleccionar otro país, pulse la flecha en la parte superior izquierda de la barra de menú.

3 Seleccione la ciudad/localidad: Mediante el teclado, introduzca las primeras letras del nombre de la ciudad de destino. A medida que agregue letras, aparecerán nombres de ciudades en pantalla. Cuando la lista de localidades se reduce a algunas, el teclado se oculta automáticamente. Para seleccionar la ciudad, pulse sobre el nombre de la ciudad en la lista y se abre la pantalla Seleccionar calle.

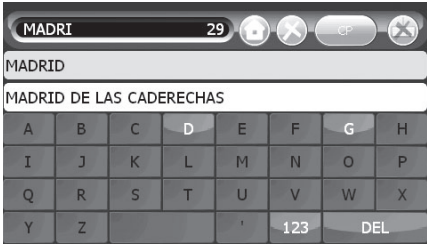

4 Seleccione la calle: Desde el teclado, introduzca las primeras letras del nombre de la calle de destino. A medida que agregue letras, aparecerán nombres de calles en la lista en pantalla. Pulse sobre la calle elegida en la lista.

Si su destino no tiene más precisión, pulse sobre Centro ciudad de <localidad>.

5 Seleccione el número de la calle:

Dos opciones:

▶ Cualquier sitio en la calle: pulse sobre Cualquier sitio en <la calle>.

o

SNúmero de calle: introduzca el número de la calle a dónde quiere ir, luego, pulse sobre la tecla flecha de retorno ubicada en la derecha del teclado.

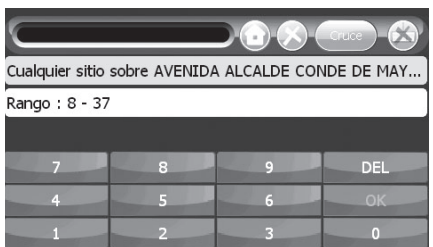

6 Pulse sobre:

Navegar hacia para iniciar la navegación.

Encontrar punto cercano para seleccionar un punto de interés PDI (POI en inglés) situado en las cercanías de la dirección seleccionada.

Guardar como para guardar este destino.

Mostrar para visualizar la dirección en el mapa.

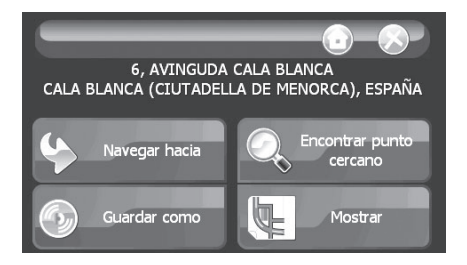

ES

#### Durante la navegación

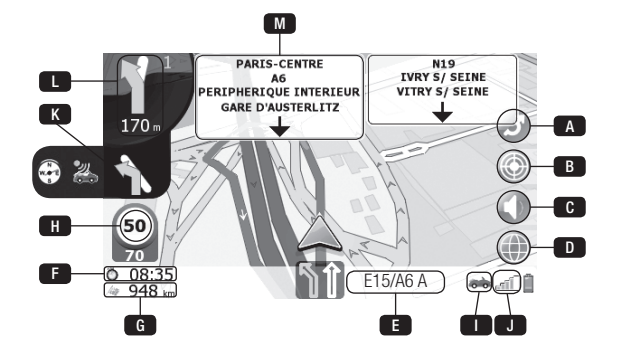

La pantalla de navegación ofrece menús y varias informaciones acerca de su ruta.

#### Botones

- A Botón de Desvío de ruta: calcula una ruta alternativa. Si no efectúa ningún cambio después de diez 10 segundos, volverá a la pantalla de navegación.
- **B** Botón para guardar la posición actual como POI personal.
- **C** Botón de enmudecimiento.
- **D** Botón para cambiar al modo de mapa (véase § Modo de mapa).
- **E** Nombre de la calle actual o indicación de vías con símbolos.<sup>(1)</sup>
- **F** Tiempo estimado hasta el destino.
	- Si pulsar sobre este icono el tiempo restante se convertirá en el tiempo de llegada.
- G Distancia estimada hasta el destino.
- **H** Velocidad actual.
- **D** Icono que representa el modo de transporte seleccionado.
- **J** Indicador de la señal GPS.
- K Símbolo para la segunda maniobra a efectuar (este icono sólo aparece si las dos próximas maniobras se siguen de cerca una a la otra) o aviso de radar o brújula.<sup>(1) (2)</sup>
- **L** Símbolo para la siguiente maniobra (próximo giro) a efectuar y distancia hasta la misma. La cifra «1» indica el número de cruces antes de la maniobra.(1)
- **M** Indica el número de carriles y señala cuáles se pueden utilizar.<sup>(1) (2)</sup>

<sup>1 -</sup> El color verde simboliza la dirección que se debe seguir

<sup>2 -</sup> Secondo versione

#### Licencia de usuario final

#### POR FAVOR, LEA ESTE CONTRATO DETENIDAMENTE

#### CONSIDERANDO que

BENOMAD es una empresa francesa registrada en Antibes con el número B 442 768 552 y tiene su domicilio social situado en 885, Avenue Docteur Julien Lefebvre 06270 VILLENEUVE-LOUBET – FRANCIA, (en adelante, citada como "BENOMAD")

USTED (en adelante, citado como "el Cliente" o "el Usuario") ha adquirido un software editado por BENOMAD hecho a medida para los mapas digitales propiedad de TOMTOM (en adelante, citado como "el Software") y deberá utilizarlo cumpliendo las instrucciones e indicaciones reflejadas en la presente documentación.

Antes de proceder a utilizar el Software, y habiendo leído los términos y condiciones de la presente Licencia, el Cliente deberá aceptar y comprometerse a cumplir todas las disposiciones de la presente Licencia, asumiendo que el presente Acuerdo tiene fuerza ejecutoria como cualquier acuerdo negociado por escrito.

#### I/ PROPIEDAD INTELECTUAL Y DERECHO DE USO

BENOMAD, o cualquier otra empresa sublicenciada, otorga al Usuario –que acepta los términos aquí expuestos- un derecho no exclusivo y intransferible de uso del presente Software en el plazo de duración de su protección legal y de acuerdo con los términos y condiciones especificadas más abajo.

El copyright y el resto de los derechos de propiedad intelectual relativos a este Software, así como los relacionados con la documentación, son propiedad única y exclusiva de BENOMAD.

En virtud de la presente licencia, BENOMAD garantiza al usuario un derecho no exclusivo y no transferible de uso del Software, para UN terminal de GPS y sólo para un uso comercial propio e interno del Usuario, según lo permita la Licencia.

La presente Licencia se concede exclusivamente para actividades personales, lo que implica que el Usuario no utilizará el Software para proporcionar servicios de gestión en red para otra parte o para la gestión de instalaciones.

El Usuario no adquirirá ninguna titularidad, derechos de autor o cualquier clase de derecho propietario en relación con el Software o con cualquier otra copia, salvo los derechos estipulados en esta Licencia.

De conformidad con la ley francesa, realizar copias del Software está prohibido (excepto una única copia del Software que puede efectuarse para realizar copias de seguridad o para archivar documentos).

ES

El Usuario se compromete a no eliminar los letreros o marcas registradas que aparezcan en el Software, así como en las copias físicas originales del mismo.

El Usuario no duplicará, alterará, modificará ni adaptará el Software, ni podrá sublicenciarlo, venderlo, arrendarlo, alquilarlo o revelar su contenido a terceros de cualquier otra manera.

De conformidad con el artículo L. 122-6-1 de la Ley francesa sobre la Propiedad Intelectual, el Usuario no podrá corregir ni hacer que un tercero corrija error alguno contenido en el Software sin la previa autorización por escrito de BENOMAD.

El Usuario no utilizará ni instalará el Software en un servidor de red, utilizarlo en formato de tiempo compartido. El Usuario no podrá revelar el contenido del Software en Internet. El Usuario no descompilará, efectuará ingeniería inversa ni desensamblará el Software, ni permitirá que otros lo hagan.

#### II/ GARANTÍA

BENOMAD garantiza que el Software cumple los términos incluidos en su documentación desde la fecha en que fue adquirido por el Cliente.

El Usuario se da por enterado de que BENOMAD no expresa ni garantiza que el Software funcione de forma ininterrumpida o libre de errores o que todos los errores se corregirán o sean susceptibles de ser corregidos, para cualquier sistema operativo.

#### III/ RESPONSABILIDAD

En ningún caso BENOMAD será responsable de cualquier daño resultante, indirecto, incidental o pérdida de beneficios, ya sean previsibles o imprevisibles, basados en reclamaciones del Usuario o de sus clientes (incluyendo, sin limitación, reclamaciones por pérdida de datos, fondo de comercio, uso o dinero, uso o disponibilidad de los datos) que resultan del incumplimiento de la garantía expresa o implícita, incumplimiento de la presente Licencia, falsa declaración, negligencia o similar.

Asumiendo que BENOMAD pueda incurrir responsabilidad en caso de acción legal, dicha responsabilidad no podrá exceder la cantidad total realmente abonada por el Usuario para adquirir la Licencia del presente Software.

#### IV/ FUERZA MAYOR

Ninguna de las Partes incurrirá en responsabilidad alguna con respecto a la otra Parte en relación a cualquier pérdida o daños resultantes del retraso o incumplimiento de toda o parte de la presente Licencia, si tal retraso o incumplimiento se debe a una causa de fuerza mayor según la definición de la jurisprudencia francesa y particularmente: catástrofes naturales, huelgas, paros forzosos, disturbios, actos de guerra, terremotos, fuego y explosiones, actos por cualquier administración, daños por agua o fallo de las redes de telecomunicaciones o red eléctrica.

## VI/ ASIGNACIÓN

Sin el consentimiento previo por escrito de la otra Parte, no se asignará derecho alguno en aplicación de la presente Licencia por cualquiera de las partes.

Sin perjuicio de cualquier otro derecho, BENOMAD se reserva el derecho de dar por terminada la presente Licencia de manera inmediata si el Usuario no cumple cualquiera de sus términos

Tras la finalización de la presente Licencia por cualquier razón, el Usuario deberá dejar de utilizar de manera inmediata el Software y deberá destruir todas las copias del mismo.

#### VII/ TÍTULOS

V/ TERMINACIÓN

y condiciones.

Los títulos de los artículos de la presente Licencia se incluyen como elementos de referencia y no afectarán ni a su interpretación ni a su estructura.

#### VIII/ DIVISIBILIDAD

Si se determina que cualquier cláusula de la presente Licencia es inválida, ilegal o inaplicable, será declarada vacía o inválida, pero dicha decisión no afectará la validez o aplicabilidad de las cláusulas restantes.

#### IX/ RENUNCIA

Salvo lo expresamente estipulado en la presente Licencia, ningún ejercicio o aplicación realizada por cualquiera de la Partes de cualquier derecho o recurso en aplicación de la presente Licencia impedirá la ejecución por dicha Parte de cualquier otro derecho o recurso de conformidad con lo dispuesto en la presente Licencia.

#### X/ LEY APLICABLE

La presente Licencia se regirá y se interpretará de conformidad con las leyes francesas.

#### XI/ IDIOMA DEL CONTRATO

En el marco del presente Contrato, la lengua inglesa sólo se utiliza con propósitos informativos. En caso de que surjan discrepancias en cuanto a la interpretación, las Partes deberán referirse al texto francés.

#### XII/ JURISDICCIÓN

En caso de que surja una disputa como consecuencia de la interpretación o la puesta en práctica de la presente Licencia, las Partes se comprometen a buscar inicialmente una solución amistosa.

Si dicha solución no puede lograrse, la disputa en cuestión será competencia exclusiva de los tribunales de GRASSE (Francia), a pesar del carácter plural de los acusados o de la introducción de terceros.

ES

#### Utilizar o navegador

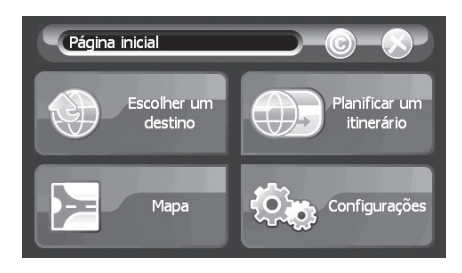

Alguns segundos após carregar a aplicação, aparece o visor principal. O visor Home oferece 4 opções:

- Escolher um destino para seleccionar um destino
- Mapa para ver o mapa
- Configurações para personalizar as suas opções
- O botão © para a versão software (ver § 2.6)
- Planificar um itinerário

Botões :

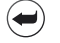

A seta à esquerda da barra de menus leva-o de volta ao visor anterior.

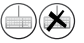

O ícone de teclado à direita da barra de menus serve para mostrar ou ocultar o teclado no visor.

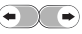

As setas esquerda/direita levam-no para a página seguinte ou para a anterior, nos visores que contêm listas.

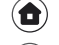

Este ícone fá-lo voltar ao visor Home sem confirmar alterações.

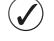

Este ícone confirma a sua escolha e fá-lo voltar ao visor anterior.

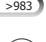

Este ícone fornece-lhe o número de resultados encontrados.

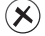

Este ícone fecha o visor que está a visualizar sem confirmar as alterações.

#### Definir um endereço como destino

No visor Escolher um destino, faça o seguinte:

1 Toque em Endereço.

 $\sqrt{2}$  Escolher o país: Toque no país ou região que quer escolher, na lista. Este passo só é oferecido na sua primeira utilização e se os seus dados cartográficos cobrirem diversos países. Nas vezes seguintes que utilizar o dispositivo, os endereços serão automaticamente procurados no país que seleccionou na sua utilização anterior. Se desejar escolher outro país, toque na seta à esquerda da barra de menus em cima.

3 Seleccionar a cidade/localidade: Com o teclado, digite as primeiras letras do nome da sua cidade de destino; a cada letra que adiciona, aparecem nomes de cidades. Quando a lista de cidades estiver reduzida apenas a algumas, o teclado oculta-se automaticamente. Para seleccionar a cidade, toque no nome da cidade na lista e aparece Seleccionar visor de ruas.

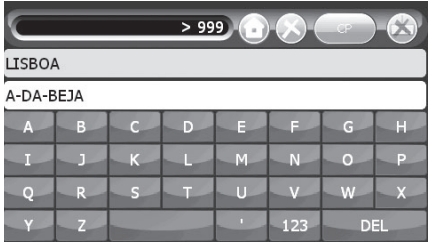

4 Seleccionar a rua: Com o teclado, digite as primeiras letras do nome da sua rua de destino; a cada letra que adiciona, aparecem nomes de ruas na lista no visor. Toque na rua desejada na lista.

Se o seu destino não for específico, toque em Centro da cidade de <cidade>.

P<sub>T</sub>

5 Seleccionar o número de rua:

Duas opções:

▶ Em qualquer lugar na rua: toque em Em qualquer lugar na <rua>.

ou

SNúmero da rua: introduza o número da rua que pretende alcançar e, a seguir, para confirmar, toque na seta em ângulo recto à direita do teclado.

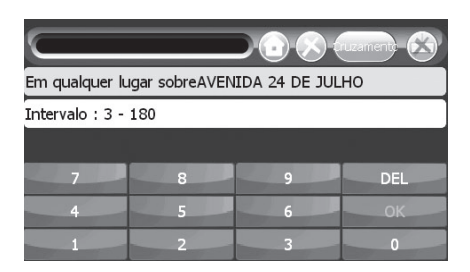

6 Toque em:

Navegar para para iniciar a orientação de navegação.

Procurar nas imediações para seleccionar um ponto de interesse (PDI) na vizinhança do endereço seleccionado.

Guardar como para guardar este destino.

Ver para visualizar o endereço no mapa.

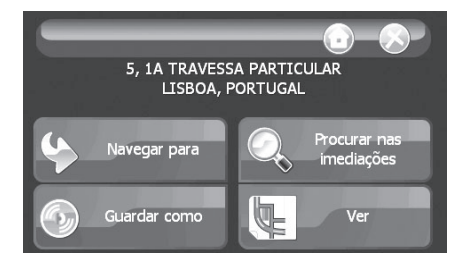

#### Durante a navegação

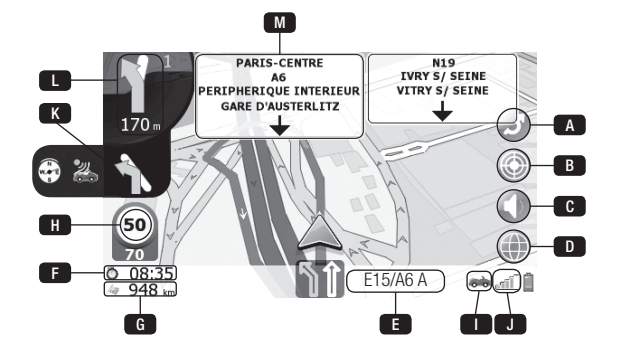

O visor de navegação oferece menus e diferentes tipos de informação acerca do seu itinerário.

#### Tecla

A Botão de desvio: calcula um itinerário alternativo. Se não efectuar qualquer modificação, voltará ao visor de navegação após 10 segundos (ver página seguinte).

PT

- B Botão para guardar a posição actual como PDI pessoal.
- **c** Botão para cortar o som (silencioso).
- **D** Botão para alterar o modo mapas (ver § Modo Mapas).
- **E** Nome da rua actual ou visualização simbólica de pistas.<sup>(1)</sup>
- **F** Tempo previsto até ao destino.
	- Se tocar neste ícone, o tempo que falta muda para tempo de chegada.
- G Distância que falta até ao destino.
- **H** Velocidade actual.
- **icone representando o modo de transporte seleccionado.**
- **D** Controle do sinal GPS.
- K Símbolo da segunda próxima manobra (este ícone só aparece se as duas próximas manobras são feitas uma logo a seguir à outra) or anuncia um radar ou uma volta.<sup>(1) (2)</sup>
- **B** Símbolo para a manobra seguinte (próxima curva) a ser feita e a distância até lá.
	- A figura "1" indica o número de cruzamento antes da manobra.<sup>(1)</sup>
- M Nome da próxima rua no itinerário.<sup>(1) (2)</sup>

2 - De acordo com versão

<sup>1 -</sup> A cor verde simboliza a direcção a seguir

#### Licença do Utilizador Final

#### LEIA CUIDADOSAMENTE ESTE CONTRATO

#### CONSIDERANDO QUE

A BENOMAD é uma empresa francesa registada nas Antilhas sob o número B 442 768 552, com a sua sede em 885, Avenue Docteur Julien Lefebvre 06270 VILLENEUVE-LOUBET – FRANÇA, (Doravante referida como "BENOMAD")

VOCÊ (doravante referido(a) como "o/a Cliente" ou "o/a Utilizador(a)") acaba de adquirir um software editado pela BENOMAD equipado com dados de mapas digitais propriedade da TOMTOM (doravante referido como "o Software") e está preste a utilizá-lo em conformidade com instruções e orientações indicadas na sua documentação.

Antes de utilizar o Software, após ter lido os termos e condições desta Licença, o/a Cliente aceita o presente Contrato e compromete-se a cumprir com todas as estipulações desta Licença e concorda que este Contrato é aplicável como qualquer acordo negociado por escrito.

#### I/ PROPRIEDADE INTELECTUAL E DIREITO DE UTILIZAÇÃO

A BENOMAD, ou qualquer outro titular da sublicença, concede ao Utilizador(a), o/a qual aceita, um direito não exclusivo e intransferível para utilizar o Software durante a duração da sua protecção legal e de acordo com os termos e condições abaixo especificados.

Os direitos de autor e todos os outros direitos de propriedade intelectual no Software e na documentação são e permanecem propriedade única e exclusiva da BENOMAD.

Sob esta Licença, a BENOMAD concede ao Utilizador(a) um direito pessoal, não exclusivo e intransferível para utilizar o Software, apenas para UM terminal GPS e para os próprios fins comerciais internos do/a Utilizador(a), conforme permitido ao abrigo desta Licença.

Esta Licença é apenas para o próprio negócio interno, o que significa que o/a Utilizador(a) não utilizará o Software para fornecer serviços de gestão de rede a terceiros ou para gestão de facilidades.

O/A Utilizador(a) não poderá adquirir qualquer título, direitos de autor ou outros direitos de propriedade no Software ou em qualquer cópia, salvo o especificado nesta Licença.

Em conformidade com a Lei francesa, com a excepção de apenas uma cópia do Software que possa ser feita para fins de cópia de segurança ou de arquivo, as cópias do Software são proibidas.

O/A Utilizador(a) compromete-se a não remover os avisos e marcas registadas que aparecem no Software e nas cópias físicas originais do Software fornecido.

O/A Utilizador(a) não pode efectuar cópias, alterar, modificar ou adaptar o Software, não pode sub-licenciar, vender, arrendar, alugar nem por outros meios o divulgar a terceiros.

Em conformidade com o artigo L. 122-6-1 do Código de Propriedade Intelectual francês, o/a Utilizador(a) não corrigirá nem permitirá a correcção por terceiros de qualquer erro contido no Software, sem o prévio consentimento por escrito da BENOMAD.

O/A Utilizador(a) não utilizará nem instalará o Software num servidor de rede de computadores, utilizado em time-share. O/A Utilizador(a) não tem o direito de divulgar o Software na Internet. O/A Utilizador(a) não deve, nem permitir a outros, descompilar, inverter a engenharia ou desmontar o Software.

#### II/ GARANTIA

A BENOMAD garante que o Software cumpre com as condições da sua documentação a partir da data da compra pelo(a) Cliente.

O/A Utilizador(a) admite que a BENOMAD não explique nem garanta que o Software funcionará em qualquer ambiente de trabalho, permanecerá ininterrupto ou sem erros, ou que quaisquer erros serão corrigidos ou corrigíveis.

#### III/ RESPONSABILIDADE

Em nenhuma circunstância a BENOMAD será responsável por quaisquer danos ou perdas ou lucros consequenciais, indirectos ou fortuitos, quer previsíveis ou imprevisíveis, com base em reclamações do(a) Utilizador(a) ou seus clientes (incluindo, mas não se limitando a, reclamações por perda de dados, conceito comercial, utilização ou dinheiro, interrupção na utilização ou disponibilidade de dados) decorrentes de falha ou incumprimento da garantia expressa ou implícita, cessação desta Licença, interpretação errada, negligência ou outra.

Assumindo que a BENOMAD possa incorrer na responsabilidade de qualquer acção ou procedimento, esta responsabilidade não pode exceder o montante total pago pelo(a) Utilizador(a) para esta Licença do Software.

#### IV/ FORÇA MAIOR

Nenhuma das partes incorrerá em qualquer responsabilidade para a outra parte por conta de quaisquer perdas ou danos resultantes de qualquer atraso ou falta da execução total ou parcial desta Licença se esse atraso ou falta for causado por um evento de força maior sob a definição dada pela jurisprudência francesa e, em especial: casos de força maior, greves, lockouts, motins, actos de guerra, terramotos, fogo e explosões, actos de qualquer autoridade governamental, danos causados pela água ou interrupção na rede de telecomunicações ou na rede de electricidade.

PT

#### V/ RESCISÃO

Sem prejuízo para quaisquer outros direitos, a BENOMAD pode rescindir imediatamente esta Licença se o/a Utilizador(a) não cumprir com qualquer dos seus termos e condições.

Após a rescisão por qualquer motivo desta Licença, o/a Utilizador(a) cessará imediatamente de utilizar o Software e destruirá todas as cópias do mesmo.

#### VI/ ATRIBUIÇÃO

Não será atribuído, por qualquer das partes, nenhum direito ao abrigo desta Licença sem a prévia aprovação por escrito da outra parte.

#### VII/ TÍTULOS

Os títulos dos artigos nesta Licença destinam-se a facilitar a referência e não devem afectar a interpretação ou concepção desta Licença.

#### VIII/ DIVISIBILIDADE

Se for determinado que qualquer estipulação desta Licença é inválida, ilegal ou inexequível, ela será declarada nula ou inválida, mas essa decisão não afectará a validade ou o carácter executório das restantes estipulações.

#### IX/ RENÚNCIA

Excepto quando expressamente indicado nesta Licença, nenhuma aplicação ou execução por qualquer das partes de qualquer direito ou recurso sob esta Licença obstará à aplicação, por essa parte, de qualquer outro direito ou recurso sob esta Licença.

#### X/ LEI APLICÁVEL

Esta Licença será regida e interpretada em conformidade com as leis de França.

#### XI/ IDIOMA DO CONTRATO

O idioma inglês no Contrato é apenas para informação. No caso de diferenças de interpretação, as partes consultarão apenas o texto francês.

#### XII/ JURISDIÇÃO

Em caso de litígio resultante da interpretação ou execução desta Licença, as partes comprometem-se a procurar inicialmente uma solução amigável.

Se essa solução não puder ser alcançada, o litígio será da exclusiva competência dos tribunais de GRASSE (França), não obstante a pluralidade dos réus ou a introdução de terceiros.

vingt un communication | +33 (0) 470 032 100

I

I